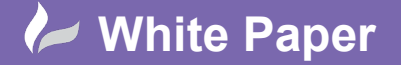

**Reference:** [09 2019] Guide by [MN] Page **1** of **2**

## **Modifying the Report Table Style**

## **AutoCAD Electrical**

It's easy to customise the style of the reports into drawings. When you run a report, you can insert the report into a drawing or several drawings. The report information is annotated into an object linked table meaning that it will update if the data within your project changes. The table style used is defined within the report dialogue:

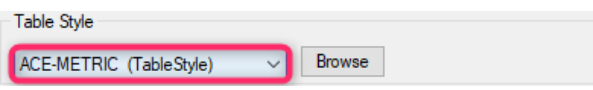

The table style can be modified either within the specific drawing or within the "master" table style drawing. If the changes are made within the "master" TableStyle.dwg, all new reports will adopt the styling defined.

The "master" table style is held in a drawing called **TableStyle.dwg** located within the directory: C:\Users\<<user name>>\AppData\Roaming\Autodesk\AutoCAD Electrical 20##\R2#.#\enu\Support

Type *TABLESTYLE* at the Command line or select *Home* ribbon tab > Annotation panel >  $\blacklozenge$  >

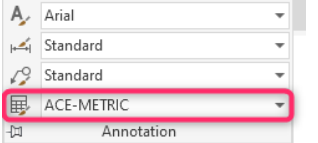

 $M$ odify... Highlight the table style and select

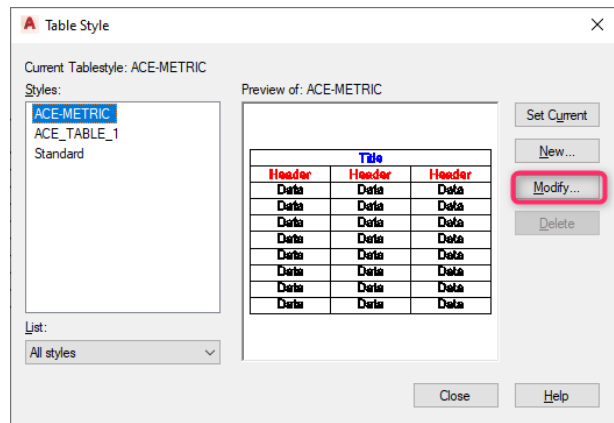

The table has 3 different cell styles: *Data*, *Header* & *Title.*

For each cell style, you can alter the cell margins, cell fill colour, the line weight, line type, line colour, text font, text height, text colour, text angle and table direction. The text alignment is defined within the report dialogue and associated \*.set file.

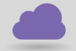

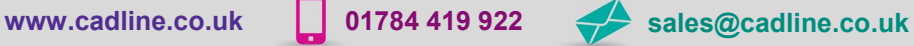

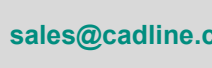

radline

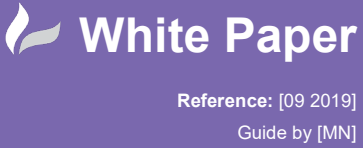

cadlíne

Page **2** of **2**

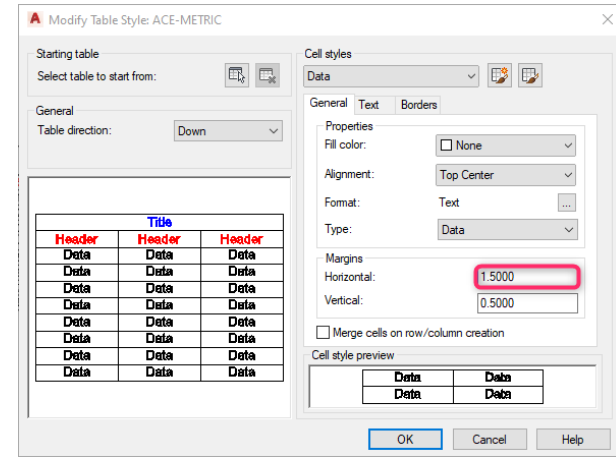

As an example, to change the horizontal cell margin alter the value shown:

Repeat the process for each cell style i.e. *Data*, *Header* & *Title.*

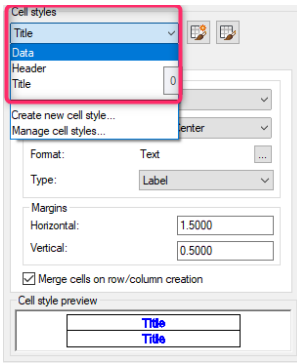

To change the text style, select the *Data* cell style > *Text* tab and then choose the font you wish to use:

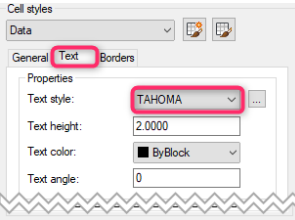

Repeat the process for each cell style i.e. *Data*, *Header* & *Title.*

Select  $\begin{array}{|c|c|c|}\n\hline\n\text{Case} & \text{to save the changes.}\n\end{array}$ 

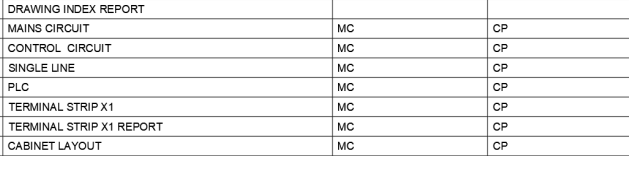

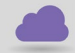

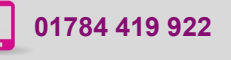

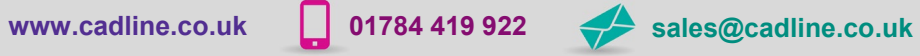